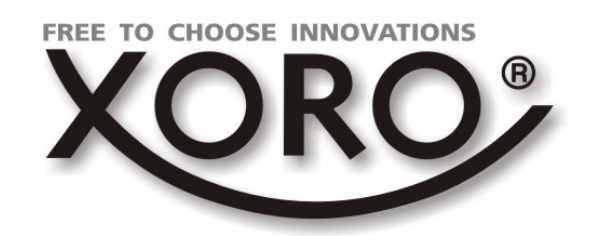

# Receiver für digitales Kabelfernsehen

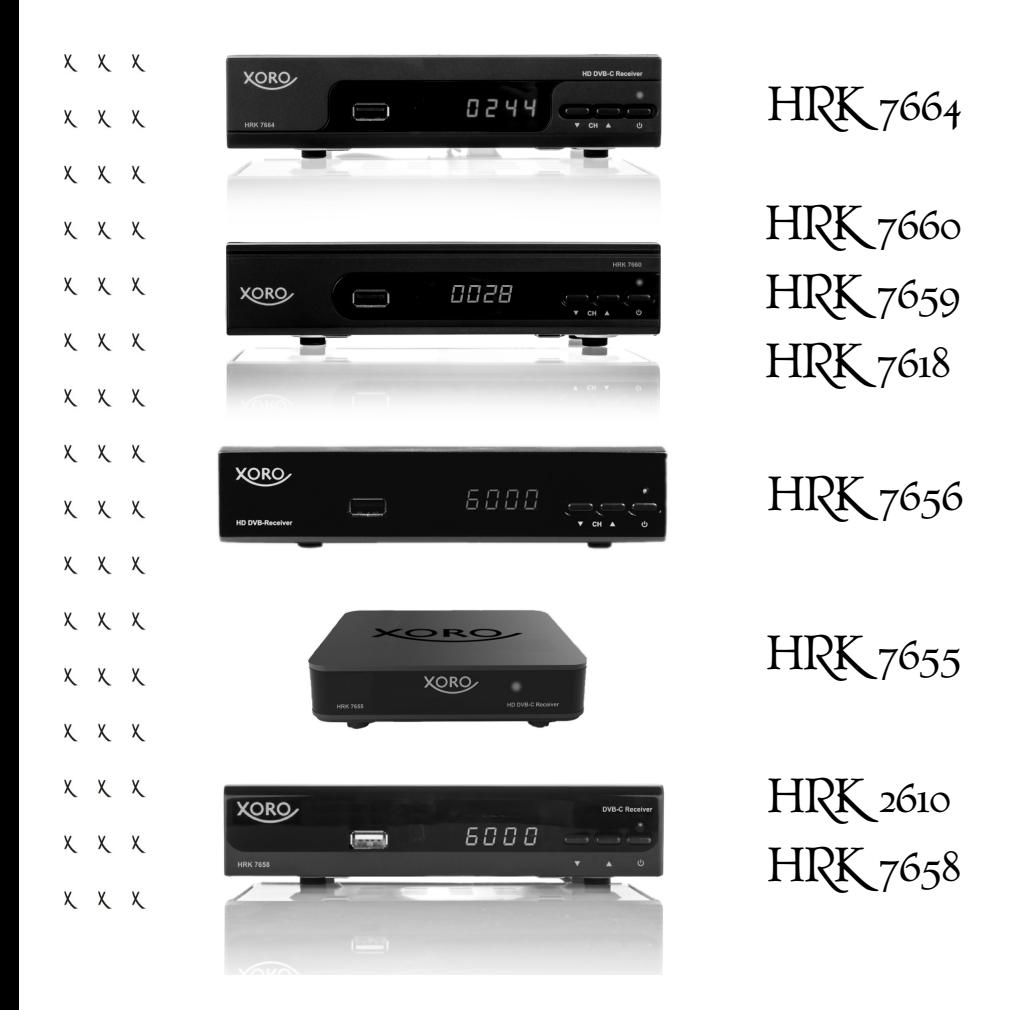

**Bedienungsanleitung** 

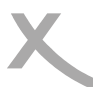

## *Inhaltsverzeichnis (DE)*

- **04 Sicherheitshinweise**
- **06 Kundendienst und Umwelt**
- **07 Lieferumfang/Anschlüsse**
- **08 Fernbedienung**
- **10 Anschließen**
- **12 Verbinden von USB-Massenspeichergeräten**
- **13 Erstinstallation**
- **14 Tägliche Bedienung**
- **16 Elektronischer Programmführer/Timerprogrammierung**
- **17 Sofortaufnahme/Timeshift/Aufnahmeliste\***
- **18 XORO Media Player\***
- **21 Senderliste bearbeiten**
- **23 Bildausgabe**
- **24 Sendersuche**
- **25 Zeit**
- **26 Präferenzen/Systemeinstellungen**
- **28 USB und Apps**
- **30 Problembehebung**
- **31 Spezifikationen/Pinbelegung CVBS/L/R-Buchse**
- **32 Modelle und Funktionen\***

**Please visit www.xoro.de for user manuals in other languages.** 

**\*Dieses Handbuch beschreibt die Bedienung mehrerer Gerätemodelle. Funktionen, die nicht bei allen Modellen verfügbar sind, werden mit dem Vermerk "Nur bestimmte Modelle" gekennzeichnet. In der Vergleichstabelle auf Seite 32 finden Sie eine Übersicht der pro Modell verfügbaren Funktionen**.

### *Sicherheitshinweise*

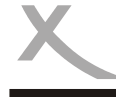

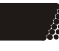

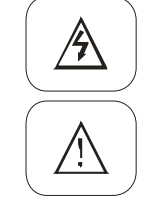

Das Blitzsymbol im Dreieck weist den Benutzer auf gefährliche Spannungen an einigen freiliegenden Bauteilen im Inneren des Gerätes hin.

Das Ausrufezeichen im Dreieck weist den Benutzer auf wichtige Bedienungs- und Wartungsanweisungen (Service) in diesem Handbuch hin, die unbedingt befolgt werden sollten

- Um Sach- oder Personenschäden zu vermeiden und einen einwandfreien Betrieb zu gewährleisten, lassen Sie Ihre Breitband-Kabelempfangsanlage von einem Fachbetrieb installieren.
- Die Empfangsanlage muss den Vorschriften entsprechend geerdet sein.
- Bei zu schwachen, zu starken oder gestörten Signalen, kann es zu Bildstörungen und anderen Empfangsproblemen (Meldung "Kein Empfang") kommen. Dies kann auch nur einzelne Sender betreffen. Evtl. sind die Komponenten Ihrer Empfangsanlage (Antennendosen, Verteiler, Weichen, Verstärker usw.) nicht für die Verarbeitung aller Frequenzen in aktuellen Kabelnetzen ausgelegt. Bitte lassen Sie ihre Empfangsanlage von einem Fachbetrieb überprüfen und veraltete Komponenten tauschen.
- Verwenden Sie hochwertige Antennekabel.

Fragen Sie Ihren Kabelanbieter nach aktuellen Senderlisten und Frequenztabellen. Viele Anbieter stellen diese Listen auf ihren Internet-Seiten bereit.

#### **Sicherheitshinweise**

- Fassen Sie das Gerät niemals mit feuchten oder nassen Händen an.
- Das Gerät kann nur mit der auf der Rückseite beschriebenen Spannung betrieben werden. Sollten Sie die Netzspannung nicht kennen, fragen Sie bitte einen Elektriker.
- Dieses Gerät darf nicht in der Nähe von Feuchtigkeit und Wasser positioniert werden.
- Ziehen Sie für die Reinigung den Netzstecker aus der Steckdose.
- Benutzen Sie keine Flüssigreiniger oder Reinigungssprays. Das Gerät darf nur mit einem feuchten Tuch gereinigt werden.
- Das Kabel ist ummantelt und isoliert den Strom. Stellen Sie bitte keine Gegenstände auf das Kabel, da dadurch die Schutzfunktion verloren gehen könnte. Vermeiden Sie große Belastungen des Kabels, insbesondere an Buchsen und Steckern.
- Wenn Sie den Stecker aus der Steckdose herausziehen wollen, ziehen Sie immer am Stecker und nicht am Kabel. Das Kabel könnte ansonsten reißen.
- Das Gerät hat einen Überlastungsschutz. Dieser darf nur vom einem Fachmann ausgetauscht werden.
- Für zusätzlichen Schutz des Gerätes während eines Gewitters oder wenn es längere Zeit unbeaufsichtigt ist: Ziehen Sie den Netzstecker aus der Steckdose und den Antennenstecker aus der Antennen-/Kabel-Anschlussbuchse. Dies verhindert Schäden aufgrund von Blitzschlag/Überspannung.

**Deutsch** 

Deutsch

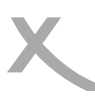

- Überlasten Sie keine Steckdosen, Verlängerungskabel oder sonstige Leitungen, da dies zu Bränden oder elektrischen Schocks führen kann.
- In die Öffnungen des Gerätes dürfen keine Gegenstände eingeführt werden, da an einigen Stellen Strom fließt und der Kontakt Feuer oder einen Stromschlag hervorrufen kann.
- Schließen Sie keine Zusatzgeräte an, die nicht vom Hersteller empfohlen sind.
- Stellen Sie das Gerät nicht auf eine instabile Fläche. Das Gerät könnte beschädigt oder Personen verletzt werden. Jegliche Befestigungen sollten nur nach den Herstellerinformationen angebracht werden oder von dem Hersteller bezogen werden.
- Das Gerät kann auf unbeschränkte Zeit ein Standbild auf dem Bildschirm bzw. auf dem Fernseher anzeigen. Hierbei können Schäden am Bildschirm entstehen.
- Plasma/OLED/LCD-TV: Betreiben Sie das Gerät nie permanent im 4:3 Modus (Pillar Box). Dies könnte bei längerer Benutzung zu Schäden am Bildschirm führen. Beachten Sie dazu das Handbuch des Fernsehers.
- Erhöhen Sie nicht die Lautstärke, wenn gerade eine leise Passage abgespielt wird. Dies könnte zu Schäden an den Lautsprechern führen, wenn eine laute Passage kommt.
- Die Öffnungen des Gehäuses dienen der Lüftung, damit das Gerät nicht überhitzt. Diese müssen immer frei gehalten werden.
- Das Gerät darf nicht in der Nähe von Hitzequellen, wie z.B. Öfen, Heizungen positioniert werden.
- Vermeiden Sie Hitzestau am Gerät.
- Schützen Sie das Gerät vor Feuchtigkeit und Witterungseinflüssen.
- Stellen Sie keine Gefäße mit Flüssigkeiten auf das Gerät.
- Setzen Sie das Gerät und die Fernbedienung nicht direkter Sonnenstrahlung aus. Dies beeinträchtigt die Funktion und könnte zu Schädigungen führen.
- Das Gerät erwärmt sich während des Betriebs. Bitte stellen Sie es nicht auf Wärmeempfindlichen Oberflächen.

Bei Geräten mit externem Netzteil:

- Der Receiver darf nur mit dem mitgelieferten Netzteil betrieben werden.
- Das mitgelieferte Netzteil darf nur zur Versorgung des Receivers verwendet werden.
- Das Netzteil erwärmt sich im Betrieb. Dies ist keine Fehlfunktion. Für ausreichende Belüftung sorgen.
- Verbinden Sie das Netzteil mit der Receiver, bevor Sie es in die Steckdose stecken.
- Ziehen Sie das Netzteil aus der Steckdose, bevor Sie die Verbindung zwischen Receiver und Netzteil trennen.

#### **USB-Buchse**

- Die USB-Buchse des Receivers eignen sich nicht zum Aufladen von Geräten mit eingebautem Akku (z.B. Telefone, MP3-Player, Tablet Computer usw.).
- USB-Geräte, welche einen höheren Strom als 500mA (0,5A) benötigen, verletzten die USB-Spezifikationen und werden eventuell nicht vom Receiver erkannt.

#### **Verwendung**

• Das Gerät ist für die Verwendung in Privathaushalten konzipiert.

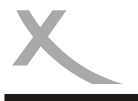

#### **Servicefall**

- Führen Sie Reparaturen niemals selbst durch, bitte überlassen Sie dies immer qualifiziertem **Personal** 
	- Kontaktieren Sie den Reparaturdienst bei folgenden Fehlern:
		- a. Wenn das Netzteil oder Netzkabel defekt ist.
		- b. Wenn Gegenstände in das Gerät gefallen sind.
		- c. Wenn das Gerät mit Wasser in Berührung gekommen ist.
		- d. Wenn das Gerät trotz richtiger Anwendung nicht funktioniert.
		- e. Wenn das Gerät fallen gelassen wurde oder wenn das Produkt Leistungsschwankungen aufweist.
- Starker Tabakrauch beschädigt die Elektronik des Gerätes. Schäden durch Tabakrauch werden nicht im Rahmen der Gewährleistung behoben.
- Verwenden Sie originale Ersatzteile. Falsche Ersatzteile können zu Kurzschlüssen, Feuer oder anderen Fehlfunktionen führen.

#### **Kontakt mit dem XORO-Kundendienst aufnehmen:**

Per Telefon: 04161 - 800 24 24 (Mo-Fr, 11.00Uhr bis 17.00Uhr) Per eMail:support@ersservice.de

ERS GmbH Elektronik Repair Service Weidegrund 3/Halle1 21614 Buxtehude - Deutschland

Wir helfen Ihnen gerne bei Fragen zur Bedienung oder falls Probleme mit Ihrem Gerät auftreten. Beachten Sie bitte, dass Sie Informationen zur Senderbelegung und Frequenzen bei Ihrem Kabel-Anbieter erhalten.

#### **Wiederverwertung von Elektrogeräten**

Das Produkt wurde aus hochwertigen Materialien und Komponenten hergestellt, diese sind recyclingfähig und können wiederverwendet werden können. Die durchkreuzte Mülltonne auf dem Produkt oder auf der Verpackung bedeutet, dass das Produkt der Europäischen Richtlinie entspricht.

Informieren Sie sich über die vor Ort geltenden Bestimmungen zur separaten Entsorgung elektronischer Geräte. Beachten Sie die örtlichen Bestimmungen und entsorgen Sie keine alten Produkte mit dem normalen Hausmüll. Durch eine richtige Entsorgung alter Produkte tragen Sie zum Umweltschutz und zur Gesundheit der Menschen bei.

#### **Wiederverwertung von Papier und Pappe**

Das Materialwiederverwertungssymbol auf dem Verpackungskarton und dem Benutzerhandbuch bedeutet, dass diese recyclingfähig sind. Entsorgen Sie die Verpackung nicht mit dem normalen Hausmüll.

#### **Wiederverwertung von Kunststoffen**

Das Materialwiederverwertungssymbol auf Kunststoffteilen bedeutet, dass diese recyclingfähig sind. Entsorgen Sie die Kunststoffe nicht mit dem normalen Hausmüll.

#### **Der Grüne Punkt**

Der Grüne Punkt auf Kartons bedeutet, dass die MAS Elektronik AG eine Abgabe an die Gesellschaft für Abfallvermeidung und Sekundärrohstoffgewinnung zahlt.

#### **Batterien**

Jeder Verbraucher ist gesetzlich verpflichtet, Batterien bei einer Sammelstelle seiner Gemeinde oder im Handel abzugeben, damit sie einer umweltschonenden Entsorgung zugeführt werden können. Bitte entsorgen Sie Batterien nicht im Hausmüll.

#### **Konformität**

Hiermit erklärt die MAS Elektronik AG, dass sich dieses Gerät in Übereinstimmung mit den grundlegenden Anforderungen und den relevanten Vorschriften der EMV-Richtlinien und den Richtlinien für Niederspannungsgeräte befindet. Dieses Gerät erfüllt die grundlegenden Anforderungen und relevanten Vorschriften der Ökodesign Richtlinie.

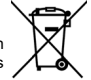

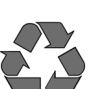

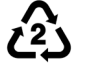

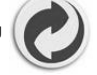

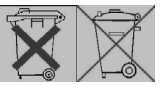

**Deutsch** 

Deutsch

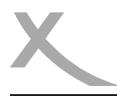

## *Lieferumfang/Anschlüsse*

#### **Lieferumfang**

Bitte vergewissern Sie sich, dass folgende Teile in der Verpackung enthalten sind:

- XORO-Receiver für digitales Kabelfernsehen
- Fernbedienung
- Bedienungsanleitung
- Netzteil *(Nur bei Modellen ohne eingebautes Netzteil, siehe Seite 32)*

#### *Hinweise:*

- Das Gerät darf nur mit dem original Zubehör verwendet werden.
- Überprüfen Sie direkt nach dem Kauf die Vollständigkeit des Zubehörs. Sollte Zubehör fehlen, wenden Sie sich bitte direkt an den Händler, beim dem Sie das Gerät erworben haben.

#### **Anschlüsse und Bedienelemente - Vorderseite/Seite**

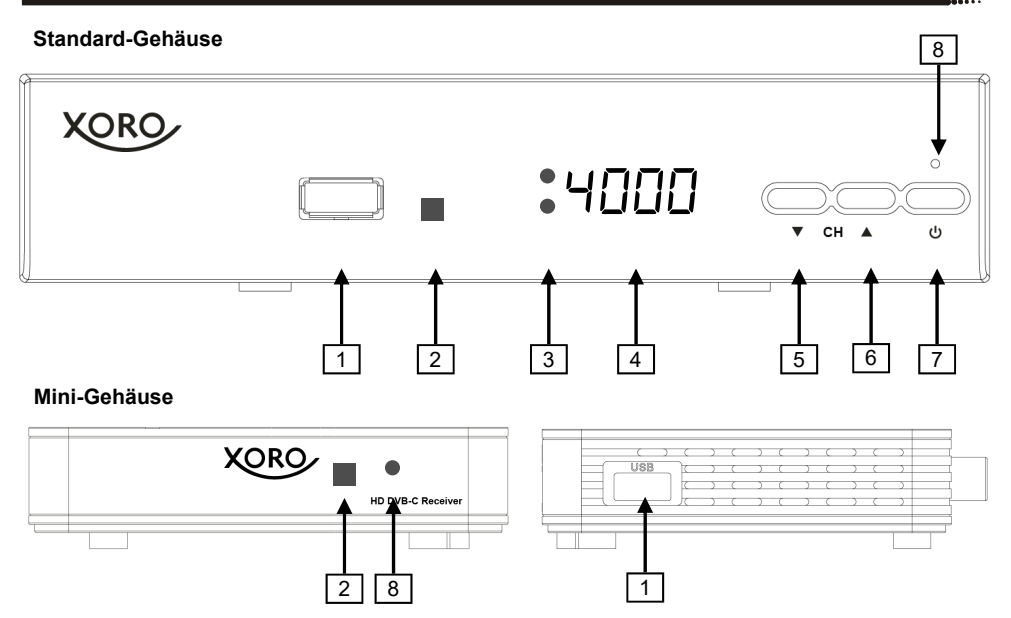

- 1) USB -Anschluss (siehe Seite 12)
- 2) Empfänger für Fernbedienungssignale
- 3) Betriebs-LEDs (grün: eingeschaltet, rot: Standby/Bereitschaft)\*<br>4) LED-Anzeige: Zeigt Status, Sendernummer oder Uhrzeit\*
- LED-Anzeige: Zeigt Status, Sendernummer oder Uhrzeit\*
- 5) Zum vorhergehenden Sender umschalten (▼)
- 6) Zum nächsten Sender umschalten (▲)<br>7) Ein-/Auschalten (Bereitschaft, entsprich
- 7) Ein-/Auschalten (Bereitschaft, entspricht der **POWER**-Taste auf der Fernbedienung)
- 8) Betriebs-LED (grün: eingeschaltet, rot: Standby/Bereitschaft)\*

*\* nur bestimmte Modelle* 

### *Anschlüsse/Fernbedienung*

#### **Anschlüsse und Bedienelemente - Rückseite**

#### **Standard-Gehäuse**

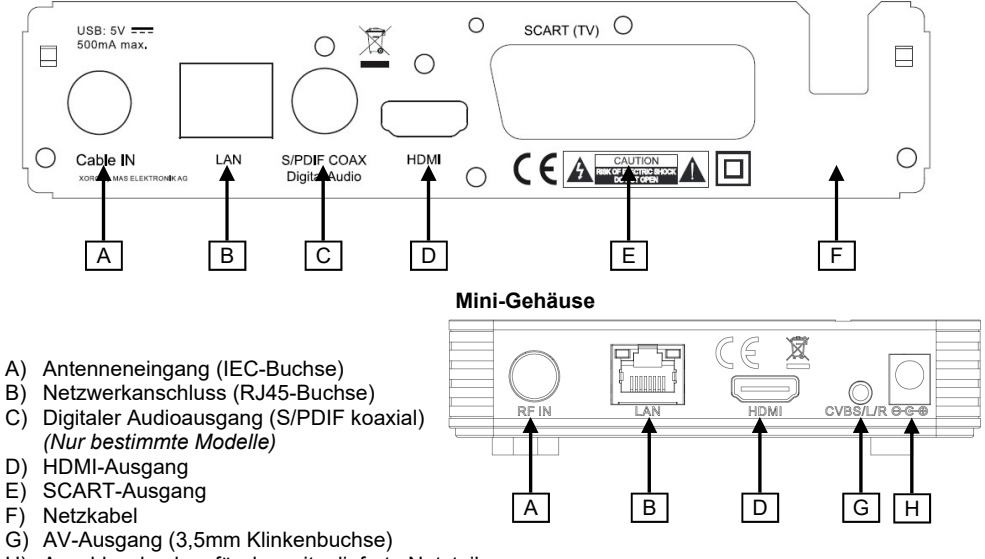

H) Anschlussbuchse für das mitgelieferte Netzteil

#### **Fernbedienung**

- Legen Sie die Batterien (1,5V Größe AAA) in das Fach ein. Achten Sie bitte beim Einlegen der Batterien auf die richtige Polarität (+/-). Orientieren Sie sich hierzu an den Markierungen auf der Fernbedienung und den Batterien.
- Legen Sie die Batterieklappe wieder auf.
- Entfernen Sie die Batterien aus der Fernbedienung, wenn Sie den Receiver eine längere Zeit nicht benutzen.

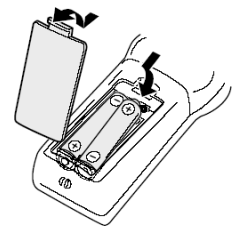

Sicherheitshinweise:

- Entfernen und erneuern Sie alte Batterien. Sie könnten auslaufen und die Fernbedienung beschädigen.
- Austretende Batterieflüssigkeit mit einem Tuch entfernen. Vermeiden Sie den Hautkontakt mit der Flüssigkeit.
- Bei Verschlucken der Batterie oder Batterieflüssigkeit suchen Sie sofort einen Arzt auf.
- Bei Haut-/Augenkontakt die Haut/Augen auswaschen und einen Arzt aufsuchen.
- Bitte halten Sie Batterien und die Fernbedienung von Kindern fern.

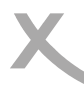

### *Fernbedienung*

#### **Tastenbeschreibung**

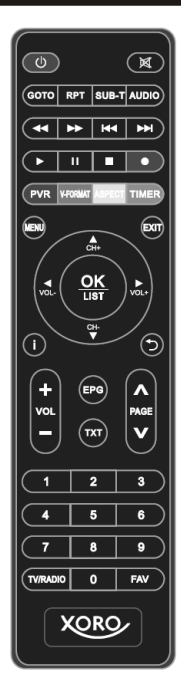

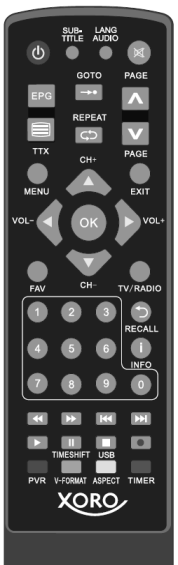

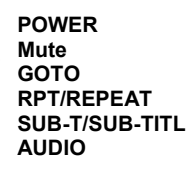

ക

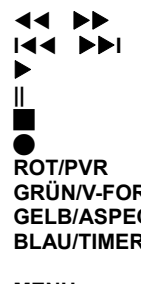

**EXIT** Menü verlassen<br>▲/▼/◀/▶/CH+/CH- Elemente im Bild

**POWER** Gerät ein-/ausschalten **Mute** Ton stummschalten Zu einer bestimmten Wiedergabezeit springen **RPT/REPEAT IN Wiederholungsmodus bei Wiedergabe ändern<br>F<br>Intertitel aufrufen Untertitel aufrufen AUDIO** Tonspuren wechseln Bildsuchlauf rückwärts/vorwärts **II** Vorherige/nächste Datei Wiedergabe starten/fortsetzen **||** Wiedergabe pausieren/Timeshift\* Wiedergabe stoppen/Media Player aufrufen ● Aufnahme\*<br> **ROT/PVR** Rote Funkt Rote Funktionstaste, Aufnahmeliste anzeigen<sup>\*</sup> **GRÜN/V-FORMAT** Grüne Funktionstaste, HDMI-Auflösung ändern **GELB/ASPECT** Gelbe Funktionstaste, Seitenverhältnis ändern<br>**BLAU/TIMER** Blaue Funktionstaste, Timer-I iste anzeigen **Blaue Funktionstaste, Timer-Liste anzeigen MENU** Hauptmenü einblenden

Elemente im Bildschirmmenüs auswählen, Sender umschalten<br>OK/LIST Auswahl bestätigen **OK/LIST** Auswahl bestätigen, Senderliste anzeigen<br>
IMPO<br>
Informationen anzeigen **Informationen anzeigen BACK/RECALL** vorherigen Sender aufrufen, zum übergeordne ten Verzeichnis wechseln<br>VOI +/VOI - lautstärke ändern **VOL+/VOL-** Lautstärke ändern **EPG** Elektronischen Programmführer einblenden **TXT/TTX** Videotext einblenden **PAGE +/-** Seitenweise durch Listen blättern

**0-9** Zahleneingabe **TV/RADIO** Umschalten zwischen TV- und Radiomodus<br> **FAV** Favoritenlistenauswahl einblenden **FAV** Favoritenlistenauswahl einblenden

#### *\*nur bestimmte Modelle*

Hinweis: Die Receiver werden mit einer der beiden abgebildeten Fernbedienungen geliefert.

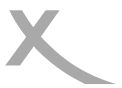

### *Anschließen*

#### **Anschluss an den Fernseher**

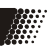

#### **Vorbereitung:**

- Stellen Sie sicher, dass alle Geräte ausgeschaltet und von dem Stromnetz getrennt sind.
- Lesen Sie die Bedienungsanleitung des Fernsehers und anderer Zubehörgeräte und beachten Sie die Sicherheitshinweise.
	- Verbinden Sie das Netzkabel/Netzteil zuletzt mit einer gut zugänglichen Steckdose.

Auf Seite 32 wird beschrieben, welcher Receiver über welche Anschlüsse verfügt. Wann immer möglich, sollten Sie Ihren Fernseher am HDMI-Ausgang des Receivers anschließen. Nur der HDMI-Ausgang kann Bildsignale in HD-Qualität ausgeben.

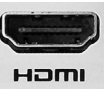

**HDMI:** Verbinden Sie den **HDMI**-Anschluss des Receivers mit einem freien HDMI- Eingang Ihres Fernsehers. Lesen Sie im Handbuch Ihres Fernsehers nach, wie Sie den HDMI-Eingang aufrufen. Der Fernseher schaltet i.d.r. nicht automatisch auf den

HDMI-Eingang um, wenn der Receiver eingeschaltet wird.

Für die Verbindung wird ein HDMI Kabel benötigt. Dieses Gehört nicht zum Lieferumfang des Receivers.

**SCART:** Verbinden Sie den **SCART (TV)**-Anschluss des Receivers mit einem freien SCART-Eingang Ihres Fernsehers. Der Fernseher schaltet i.d.r. automatisch auf den Eingang Ihres Fernseher Deutschen Little auf den Eingen SCART-Eingang um, wenn der Receiver eingeschaltet wird. Sollte dies nicht der Fall sein, lesen Sie bitte im Handbuch Ihres Fernsehers nach, wie Sie den SCART-Ein gang aufrufen.

Für die Verbindung wird ein SCART-Kabel (vollbeschaltet) benötigt. Dieses Gehört nicht zum Lieferumfang des Receivers.

**AV:** Verbinden Sie den **CVBS/L/R**-Anschluss des Receivers mit einem freien

Video L-in R-in AV-Eingang Ihres Fernsehers. Lesen Sie bitte im Handbuch Ihres Fernsehers nach, **a a a** wie Sie den AV-Eingang aufrufen.

Für die Verbindung wird ein spezielles Adapter-Kabel (XORO-Artikelnummer: ACC400514) benötigt. Dieses gehört nicht zum Lieferumfang des Receivers. Die PIN-Belegung wird auf Seite 31 beschrieben.

#### *Hinweise:*

- Der Receiver ist für den Anschluss an 16:9 Fernseher voreingestellt. Bitte lesen Sie auf Seite 23 nach, wie Sie die Einstellungen für einen 4:3 Fernseher anpassen können. Das Ändern der HDMI Auflösung und der Signalart für den SCART Anschluss wird dort ebenfalls beschrieben.
- Verwenden Sie hochwertige Kabel. Minderwertige HDMI-Kabel (besonders ab Längen über 1,5m) können Bildfehler verursachen oder eine Bildübertragung unmöglich machen. Minderwertige SCART-Kabel mit schlechter Abschirmung können zu "Geisterbildern" oder Störgeräuschen im Ton führen.

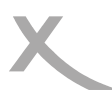

### *Anschließen*

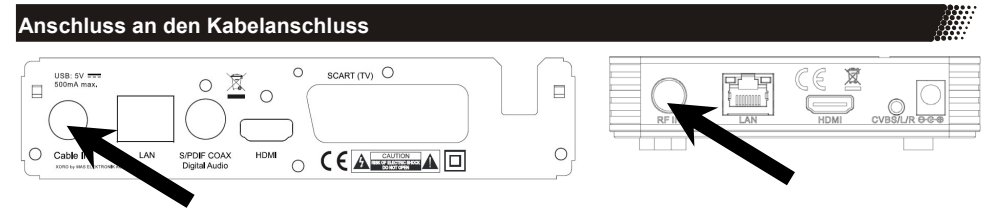

Nutzen Sie ein Antennenkabel, um den Receiver mit Ihrem Kabelanschluss zu verbinden.

#### *Hinweise:*

- Einige Antennendosen haben mehrere Anschlüsse. Der Receiver muss mit dem "TV"- Anschluss verbunden werden.
- Verwenden Sie hochwertige Antennenkabel. Minderwertige Kabel können Empfangstörungen verursachen.

#### **Anschluss an die Hi-Fi Anlage (Nur bestimmte Modelle)**

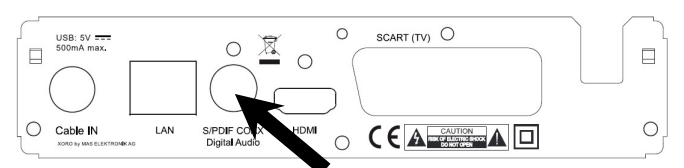

Für die digitale Verbindung zu einem Hi-Fi System benötigen Sie ein koaxiales Kabel für S/PDIF-Signale. Diese Kabel gehört nicht zum Lieferumfang des Receivers. Verbinden Sie den **S/PDIF** Ausgang mit einem S/PDIF Eingang an Ihrem Hi-Fi System. Schauen Sie in Handbuch des Hi-Fi Systems nach, wie Sie den Audioeingang aufrufen.

*Hinweis:* 

- Der Receiver gibt digitale Signale im PCM- (Stereo) oder AC3-Bitstream Format (Dolby Digital) aus. Sollten Sie keinen Ton über Ihr Hi-Fi System beim Betrachten von Sendungen mit Dolby Digital-Tonspur hören, lesen Sie bitte auf Seite 26 nach, wie Sie das Ausgabeformat für den S/PDIF Ausgang ändern können.
- Receiver mit **SCART**-Buchse stellen an dieser analoge Audio-Signale bereit. Im Fachhandel sind passende Adapter (SCART zu Cinch) erhältlich.
- Receiver mit **CVBS/L/R**-Buchse stellen an dieser analoge Audio-Signale bereit. Nutzen Sie ein passendes Adapter-Kabel (XORO-Artikelnummer: ACC400514) , um den **CVBS/L/R**-Ausgang des Receivers mit dem Audioeingang (Stecker Rot/Weiß) Ihrer Hi-Fi Anlage zu verbinden. Über den gelben Stecker wird das Videosignal ausgegeben. Den gelben Stecker müssen Sie nicht mit Ihrer Hi-Fi Anlage verbinden.

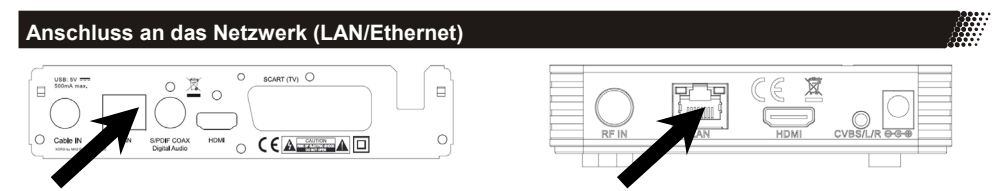

 DE **11** Verwenden Sie ein hochwertiges Netzwerkkabel, um den Receiver mit Ihrem Internet-Router zu verbinden. Diese Verbindung ist nur erforderlich, wenn Sie die vorinstallierten Apps (siehe Seite 29) verwenden wollen.

### *Anschließen*

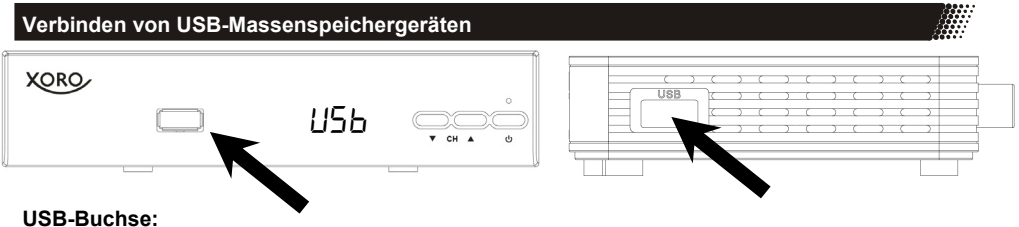

Folgende USB-Geräte werden unterstützt:

- USB-Massenspeichergeräte
- Max. Kapazität: 2048GB (2TB)
- Dateisysteme: FAT32/NTFS

#### *Hinweise:*

- Erstellen Sie eine Datensicherung aller Dateien auf einem USB-Speichergerät, bevor Sie dieses mit dem Receiver verbinden.
- Sollte Ihr USB-Speichergerät nicht mehr erkannt werden, ist evtl. das Dateisystem beschädigt. Überprüfen Sie es bitte mit der Datenträgerdiagnose Ihres Computers oder formatieren Sie es erneut (siehe Seite 29).
- Der Receiver benötigt evtl. einige Zeit, bis USB-Geräte erkannt und betriebsbereit sind. Während dieser Zeit kann der Receiver verzögert auf Eingaben der Fernbedienung reagieren.
- Eine Vielzahl unterschiedlicher USB-Speichermedien wird zur Zeit verkauft, ggf. entsprechen nicht alle den Spezifikationen für USB-Massenspeichergeräte. Sollte Ihr USB-Speichergerät nicht erkannt werden, probieren Sie bitte einen anderen USB-Speicher.
- Speichergeräte mit Partitionsstil "MBR" bis 2048GB (2TB) werden unterstützt, bei höherer Kapazität kann die Kompatibilität nicht unter allen Umständen garantiert werden.
- PVR-Aufnahmen\* benötigen u.U. viel Speicherplatz. Der Receiver zeichnet Sendungen in der Qualität (Auflösung, Datenrate usw.) auf, in der sie vom Sender übertragen werden. Daher kann nicht genau vorhergesagt werden, wie viel Speicherplatz eine Aufnahme belegt. Eine HD-Aufnahme in hoher Qualität und mit mehreren Tonspuren (planen Sie hierfür ca. 5GB pro Stunde ein) belegt deutlich mehr Platz als eine Übertragung in Standardqualität mit geringer Datenrate.
- Für USB-Aufnahme\* und Timeshift\* ist ein entsprechend schnelles Speichergerät erforderlich. Ist das Speichergerät zu langsam, kommt es zu Bildstörungen und abgebrochenen Aufnahmen. Besonders ältere USB-Sticks oder Sticks, mit kleiner Kapazität (<16GB), sind für PVR-Aufnahmen (besonders in HD) häufig ungeeignet. Festplatten haben ein besseres Preis-/Leistungsverhältnis. Selbst ältere Festplatten bieten meistens mehr als genug Schreib-/Lesegeschwindigkeit.
- USB 3.0-Geräte und die dazugehörigen Kabel haben zusätzliche Kontakte zur schnellen Datenübertragung in den Steckern. Diese Kontakte werden nicht verbunden, wenn diese Geräte mit USB 2.0 Host-Controllern verbunden werden. So wird die Abwärtskompatibilität zu USB 2.0 Host-Controllern sichergestellt. Der Receiver verfügt über einen USB 2.0 Host-Controller, daher wird max. USB 2.0-Geschwindigkeit erreicht.

#### *\*nur bestimmte Modelle*

### *Erstinstallation*

Bei der ersten Inbetriebnahme des Receivers erscheint auf dem TV-Bildschirm das Installationsmenü. Dieses Menü enthält drei Optionen:

- 1. **OSD-Sprache**
- 2. **Land**
- **3. Sendersuche**

Mit den Pfeiltasten **CH+**/**CH-** ▲/▼ können Sie zwischen den Menüpunkten wechseln. Wenn ein Menüpunkt farblich hinterlegt ist, können Sie diesen mit den Tasten ◄/► anpassen.

#### **OSD-Sprache**

Wählen Sie aus, in welcher Sprache die Bildschirmmenüs angezeigt werden sollen.

*Im deutschen Teil dieser Bedienungsanleitung beziehen sich Texte und Abbildungen auf die deutsche OSD-Sprache.* 

#### **Land**

Wählen Sie aus, in welchem Land Sie den Receiver betreiben wollen.

#### **Sendersuche**

Hinweise:

Das Bildschirmmenü für die automatische Sendersuche wird angezeigt. Die automatische Sendersuche durchsucht den kompletten empfangbaren Frequenzbereich nach Sendern und speichert gefundene Sender in der Senderliste. Starten Sie den Suchlauf durch Drücken der Taste **OK**.

Für die Symbolrate ist "6900" voreingestellt. Diese Symbolrate ist in öffentlichen, deutschen Kabelnetzen üblich. Fragen Sie bei Ihrem Kabelnetzbetreiber nach der korrekten Symbolrate, falls nach einem automatischen Suchlauf Sender fehlen.

Die Modulation ist auf "Auto" voreingestellt. Der Receiver ermittelt während des Suchlaufs die korrekte Einstellung automatisch. Die Einstellung sollte nur in Ausnahmefällen verändert werden. Fragen Sie bei Ihrem Kabelnetzbetreiber nach der korrekten Modulation, falls Sie die Einstellung verändern müssen.

Falsche Einstellungen führen dazu, dass keine oder wenige Sender gefunden werden. Betreiben Sie den Receiver in einem kleinen Kabelnetz (Gemeinschaftsanlagen mit Kopfstation), müssen Sie ggf. weitere, manuelle Suchläufe durchführen, um alle Sender zu erhalten.

Sollten Sie nach dem durchführen der Erstinstallation in eine andere Region umziehen, müssen Sie einen neuen Sendersuchlauf durchführen. Die Senderbelegung unterscheidet sich je nach Region und Kabelanbieter.

Beachten Sie bitte auch Seite 24.

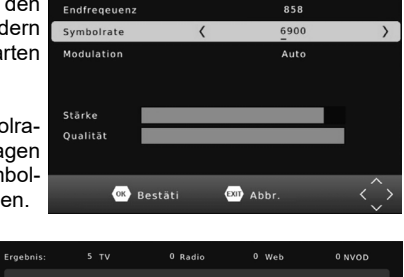

114.0MHz / 6900KS/s / Auto 05 TV 00 Radio 00 Web 00 NVOI

114.5MHz / 6900KS/s / Auto Sucher

Stärke Qualitä Fortschrit  $73$ 

Startfrequenz

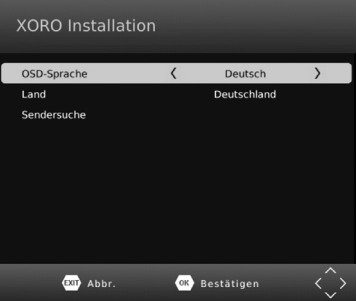

Deutsch

Deutsch

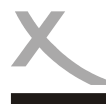

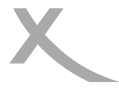

#### **Wichtige Tasten und deren Funktionen**

#### **Senderwechsel**

Mit den Tasten **CH**▲/**CH**▼ können Sie den Sender wechseln. Über die Tasten **0-9** können Sie die Sendernummer auch direkt eingeben.

#### **Senderliste**

Rufen Sie die Senderliste durch das Drücken der **OK** Taste auf.

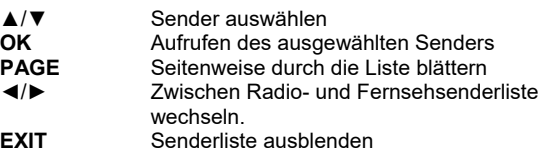

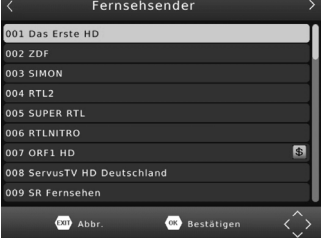

#### **TV/Radio**

Wenn Sie zwischen dem Fernseh- und Radiosendern wechseln möchten, dann drücken Sie die **TV/ RADIO** Taste.

#### **Favoriten**

Haben Sie Favoritenlisten angelegt (siehe Seite 22), können Sie mit der **FAV** Taste auf die Favoritenlisten zugreifen.

- ◄/► Favoritenliste auswählen
- ▲/▼ Sender auswählen<br>OK Aufrufen des ausge
- **OK** Aufrufen des ausgewählten Senders<br> **EXIT** Favoritenliste ausblenden
- **Favoritenliste ausblenden**

#### **Untertitel**

Wenn Sie Untertitel anzeigen wollen, drücken Sie die **SUB-T/SUB-TITLE** Taste.

Wählen Sie mit den Tasten ▲/▼ die gewünschte Untertitelsprache aus. Bestätigen Sie Ihre Auswahl mit **OK**. Überträgt ein Fernsehsender keine Untertitel, wird nur die Auswahlmöglichkeit "aus" angezeigt.

Verlassen Sie das "Untertitelsprache"-Menü mit der Taste **EXIT**.

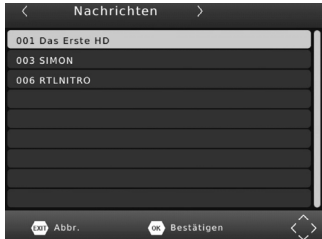

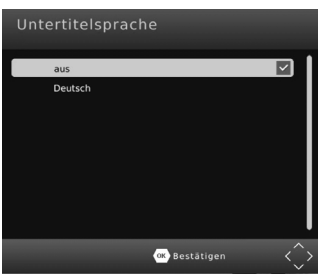

### *Tägliche Bedienung*

#### **Wichtige Tasten und deren Funktionen**

#### **Tonspur/Sprache wählen**

Einige Fernsehsender übertragen mehrere Tonspuren. Mit der **AUDIO** Taste blenden Sie das Menü zum Wechsel der Tonspur ein.

Wählen Sie mit den Tasten ▲/▼ die gewünschte Sprache bzw. das Audioformat aus. Bestätigen Sie Ihre Auswahl mit **OK**.

Verlassen Sie das "Tonspur"-Menü mit der Taste **EXIT**.

#### **Videotext**

Den Videotext aktivieren Sie über die **TTX/TXT** Taste. Nutzen Sie die Zifferntasten **0-9** zur Eingabe der gewünschten Videotextseite.

Verlassen Sie den Videotext mit der Taste **EXIT**.

#### **Stummschaltung/Ton aus**

Drücken Sie die **MUTE** Taste auf der Fernbedienung, um den Ton auszuschalten. Drücken Sie die **MUTE** Taste erneut, um den Ton wieder anzuschalten.

#### **Lautstärke**

Mit den Tasten ◄/► (**VOL+** / **VOL-**) ändern Sie die Lautstärke.

*Wenn Sie Dolby Digital oder andere Raumklangformate über den S/PDIF (nur bestimmte Modelle) bzw. HDMI-Ausgang als Bitstream (RAW) ausgeben, hat die Lautstärkeregelung vom Receiver keine Auswirkung.* 

#### **Informationen**

Drücken Sie die Taste **i/INFO** mehrfach, um unterschiedliche Informationen zum aktuellen Programm anzuzeigen.

Während laufender PVR-Aufnahmen *(Nur bestimmte Modelle)* können Sie durch mehrfaches drücken der Taste **i/INFO** u.a. Informationen zum freien Speicherplatz auf dem angeschlossenen USB-Gerät anzeigen.

#### **Seitenverhältnis (ASPECT)**

Während des Fernsehens haben Sie die Möglichkeit, das Seitenverhältnis zu ändern, ohne das Menü aufzurufen. Drücken Sie dazu die **ASPECT (GELB)** Taste, das Seitenverhältnis ändert mit jedem Tastendruck (siehe auch Seite 23).

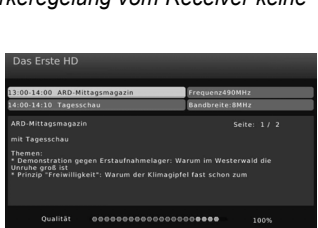

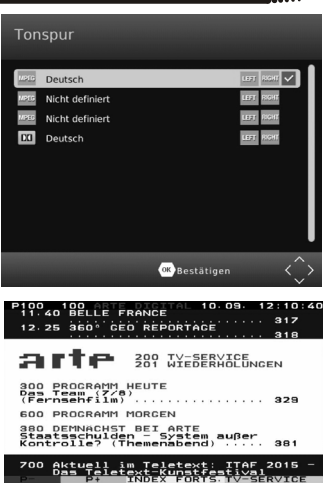

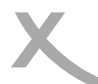

Deutsch

Deutsch

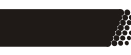

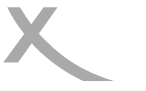

## *Tägliche Bedienung*

#### **Wichtige Tasten und deren Funktionen**

#### **Elektronischer Programmführer**

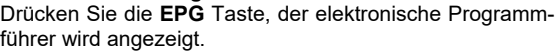

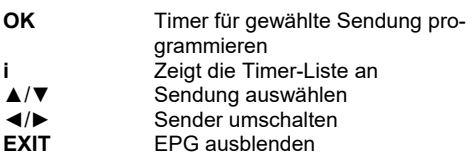

#### **Timerprogrammierung**

Wenn Sie in der EPG-Anzeige die **OK** Taste nach Auswahl einer Sendung drücken, wird diese in die Timerprogrammierung übernommen. Informationen wie Sender, Datum und Uhrzeit werden automatisch aus dem EPG übernommen.

Weitere Einstellungen sind "Wiederholung" und "Modus" *(Nur bestimmte Modelle)*. Die Option Wiederholung definiert, ob ein Timer einmalig oder regelmäßig ausgeführt werden soll. Die Option "Modus" muss für eine USB-Aufnahme auf **USB-Aufnahme** *(Nur bestimmte Modelle)* belassen werden. Zum Speichern drücken Sie die Taste **OK**. Der programmierte Timer erscheint in der Timer-Liste.

Mit der **EXIT** Taste können Sie die einzelnen Fenster wieder schließen.

#### *Hinweise:*

- Einstellung *Modus*: Wählen Sie **USB-Aufnahme**, wenn eine Aufnahme auf einem USB-Gerät erfolgen soll *(Nur bestimmte Modelle)*. Wählen Sie **Senderwechsel**, wenn sich der Receiver zur eingestellten Startzeit einschalten bzw. umschalten soll, ohne eine USB-Aufnahme durchzuführen.
- Sie können die Timer-Liste während des Fernsehens durch Drücken der **BLAUEN** Taste aufrufen.
- Innerhalb der Timer-Liste können Sie mit der **ROTEN** Taste einen neuen Timer hinzufügen, mit der **GRÜNEN** Taste einen ausgewählten Timer ändern und mit der **BLAUEN** Taste einen gewählten Timer löschen.

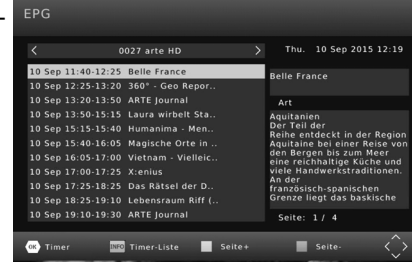

### Timer hinzufügen

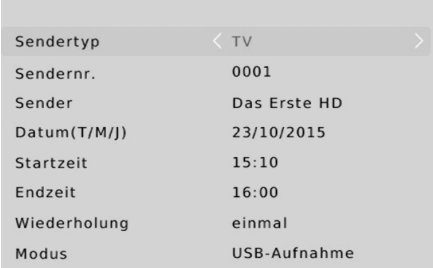

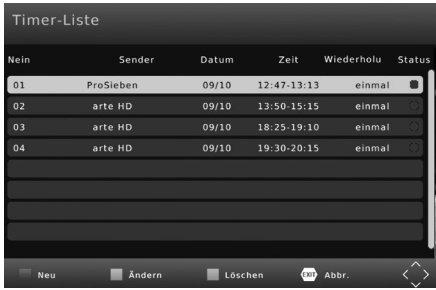

### *USB-Rekorder (Nur bestimmte Modelle)*

#### **Sofortaufnahme, Timeshift und Aufnahmeliste**

#### **Aufnahme**

Wenn Sie das aktuelle Programm aufnehmen möchten, schließen zuerst einen USB-Speicher am USB-Anschluss an und drücken Sie dann die **●** Taste. Durch erneutes Drücken der **●** Taste können Sie eine Zeit vorgeben, nach der die Aufnahme automatisch beendet werden soll. Mit der Taste können Sie die laufende Aufnahme von Anfang an wiedergeben. Manuell beenden können Sie die Aufnahme durch das Drücken der **■** Taste. Bestätigen Sie die Sicherheitsabfrage mit der **OK** Taste.

Hinweis: Der Receiver verfügt nur über ein Empfangsteil (Tuner). Daher kann während der Aufnahme nicht beliebig auf andere Sender umgeschaltet werden. Möchten Sie während der Aufnahme umschalten, benötigen Sie einen XORO-Receiver mit TWIN-Tuner (zwei Empfangsteile).

#### **Timeshift (Zeitversetztes Fernsehen)**

Wenn Sie die Timeshift-Funktion verwenden möchten, schließen Sie zuerst einen USB-Speicher am USB-Anschluss an und drücken Sie dann die **||**-Taste. Bild und Ton werden angehalten, der Receiver beginnt, das Fernsehprogramm auf dem USB-Gerät zwischenzuspeichern. Mit der Taste können Sie das Fernsehprogramm lückenlos fortsetzen. Mit den Tasten für den Bildsuchlauf ( ) können Sie innerhalb der zwischengespeicherten Daten vor- und zurückspulen. Die **STOP**-Taste (**■**) beendet die Timeshift-Funktion.

#### **Aufnahmeliste**

Die aufgenommenen Sendungen können Sie über die **PVR (ROT)** Taste direkt erreichen. Alle bisherigen Aufnahmen werden dort angezeigt.

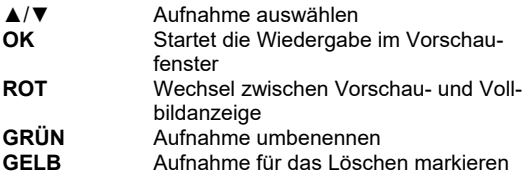

#### Wiedergabe

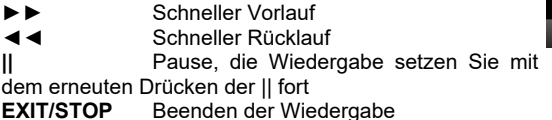

#### Datei umbenennen

Wählen Sie aus der Aufnahmeliste die Datei aus, die Sie umbenennen möchten. Drücken Sie die **GRÜNE** Taste, auf dem Bildschirm erscheint eine Tastatur. Wählen Sie mit Hilfe der Navigationstasten ◄/►/▲/▼ die einzelnen Buchstaben des neuen Dateinamens und bestätigen jeden Buchstaben mit der **OK** Taste. Ist der neue Name fertig, dann navigieren Sie zu dem "OK"-Feld und drücken Sie die **OK** Taste.

#### Aufnahme löschen

Wählen Sie aus der Aufnahmeliste die Datei aus, die Sie löschen möchten. Drücken Sie die **GELBE**  Taste. Die ausgewählte Datei wird mit einem "Häkchen" markiert. Drücken Sie die OK Taste und bestätigen Sie die Sicherheitsabfrage mit der **OK** Taste.

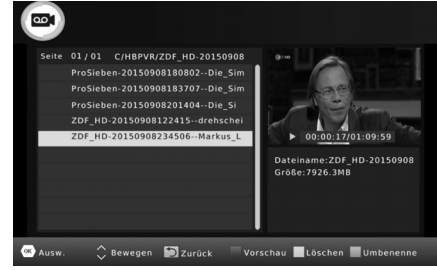

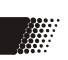

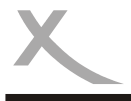

## *XORO Media Player*

Wenn Sie Bilder, Musik oder Filme von USB-Massenspeichergeräten abspielen möchten, rufen Sie dazu den USB-Media-Player des Gerätes auf. Schließen Sie zuerst den USB-Speicher an und drücken Sie die **MENU** Taste.

Drücken Sie so oft die ◄/► Tasten, bis das Menü "USB und Apps" angezeigt wird. Drücken Sie die ▼ Taste bis die Option "XORO Media Player*"* hervorgehoben wird. Bestätigen Sie mit der **OK** Taste die Auswahl.

Hinweis: Der Media Player kann während des Fernsehens auch durch das Drücken der Taste **■** aufgerufen werden.

Der Media Player erlaubt die Wiedergabe folgender Dateitypen:

- Musik
- Foto
- Film
- PVR (siehe Seite 17, nur bestimmte Modelle)

Wechseln Sie zwischen den Option mit den Tasten ◄/ ►, bestätigen Sie Ihre Auswahl mit der **OK** Taste. Nach erfolgreichem Auslesen des USB-Speichers werden im Dateibrowser Ordner und erkannte Dateien angezeigt. Wählen Sie mit den ▲/▼ Tasten den entsprechenden Ordner aus und öffnen Sie diesen mit der **OK** Taste. Folgende Tasten stehen im Media-Player-Modus zur Verfügung:

#### Dateibrowser

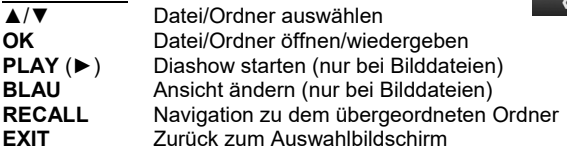

Wiedergabe - allgemein

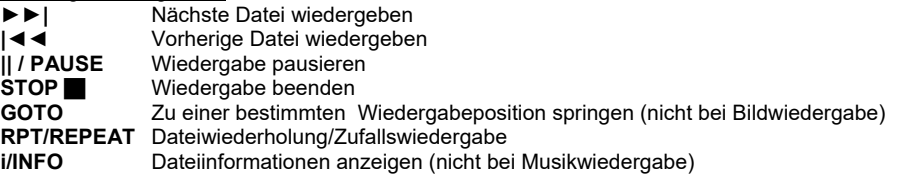

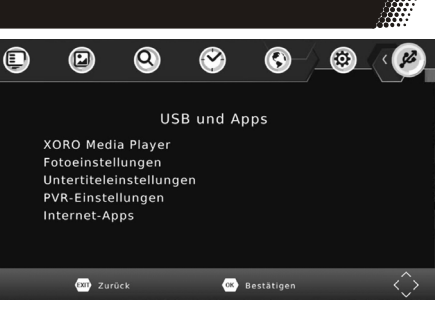

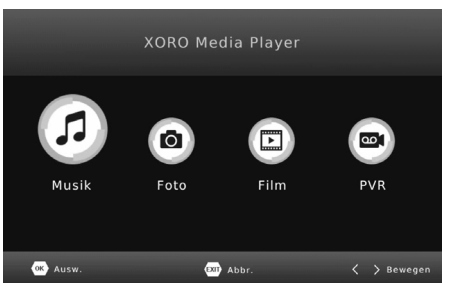

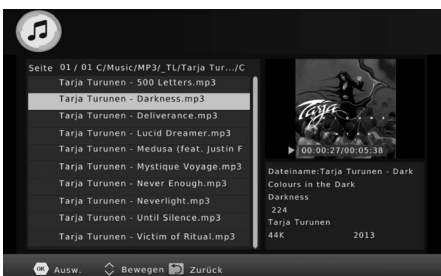

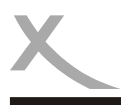

## *XORO Media Player*

#### Wiedergabe - Foto

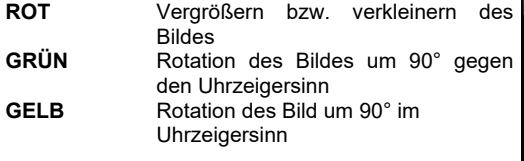

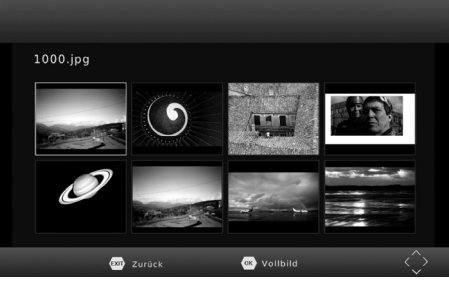

Deutsch

Deutsch

#### Wiedergabe - Film

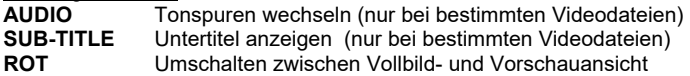

#### Wiedergabe fortsetzen

Für einige Dateiformate kann der Receiver die Position speichern, an der Sie beim letzten Abspielen die Wiedergabe gestoppt haben.

Konnte der Receiver die letzte Wiedergabeposition speichern, blendet er beim erneuten Starten der Wiedergabe am oberen Bildschirmrand die Auswahl **Letzte Pos./Start** ein.

- **Letzte Pos.**: Die Wiedergabe an der gespeicherten Position fortsetzen.
- **Start**: Fortsetzen der Wiedergabe abbrechen und Datei von Anfang an wiedergeben.

Die Auswahl zwischen den Optionen erfolgt mit den Taste ▲/▼, bestätigen Sie Ihre Auswahl mit **OK**.

#### Musikwiedergabe während der Fotoanzeige

Sie können während der Fotowiedergabe auch Musik hören. Dazu müssen Sie zuerst ein Musikstück auswählen und dessen Wiedergabe starten und dann zu den Bildern wechseln.

#### Unterstützte Dateiformate

Durch die Vielzahl an unterschiedlichen Video- und Audioformaten, Videocontainern und PC-Programmen zur Erstellung dieser kann es vorkommen, dass einzelne Videodateien nicht unterstützt werden. Obwohl jeder Teil dieser Dateien evtl. einzeln betrachtet unterstützt wird, kann eine Kombination dieser Teile zu einer nicht abspielbaren Dateien führen. Das Darstellen von Fotos mit hoher Auflösung kann viel Zeit in Anspruch nehmen. Wir empfehlen fernsehgerechte Auflösungen (z.B. 1280x720 oder 1920x1080 Pixel)

Fotos: JPEG, BMP

### Musik: MP3

Video: Verschiedene Codecs werden unterstützt. Sie müssen/sollten nach dem anerkannten Standards erstellt worden sein. Für MPEG-2 gilt ISO/IEC 13818, für MPEG-4 gilt ISO/IEC-14496. Andernfalls kann es zu Fehlern bei der Darstellung kommen.

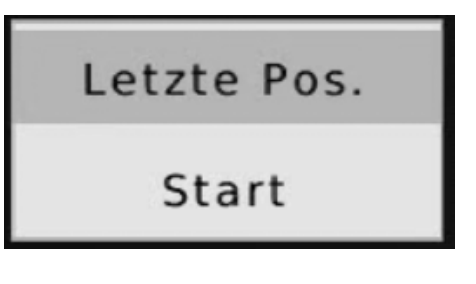

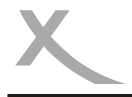

## *XORO Media Player*

 $\blacksquare$ 

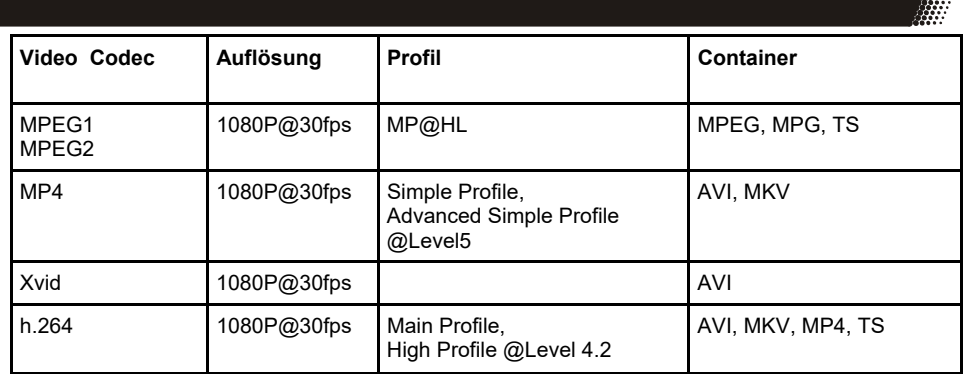

Hinweise: GMC wird nicht unterstützt. **Max. Bitrate: 40Mbit/sec.** Seitenverhältnis: 4/3, 16/9

*Irrtum und technische Änderungen vorbehalten.*

 $\circledR$ 

 $\bullet$ 

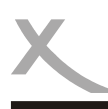

**Sender** 

Das Hauptmenü des DVB-C Empfängers rufen Sie über die **MENU** Taste auf.

Das Menü *Sender* enthält die Untermenüs *Senderliste bearbeiten*, *Sortieren* und *LCN*.

#### **Senderliste bearbeiten**

In dem Untermenü haben Sie die Möglichkeit, die gefundenen Sender Ihren Wünschen entsprechend zu sortieren bzw. zu bearbeiten. Sie erhalten nur dann Zugang zu diesem Menü, wenn Sie bei der PIN-Abfrage die richtige PIN eingeben (Standard: **0 0 0 0 0 0,** Siehe Seite 27).

Folgende Werkzeuge stehen Ihnen zur Verfügung:

- Bewegen
- Überspringen
- Sperren
- Löschen
- Favorit
- Umbenennen

Sender Senderliste bearbeiten **FPG** Sortieren Nach LCN  $ICM$ aus **COD** Zurück **OB** Bestätigen Senderliste bearbeiten Alle TV-Sender 001 Das Erste HD 003 SIMON 丽  $\frac{1}{2}$ 004 RTI : m 005 SUPER RT E 13:00-14:00<br>ARD-Mittagsmagazin 006 RTLNITRO в 007 ORE1 HD 14:00-14:10 Tagesschau **008 ServijsTV HD Deutschlang** 

☎

ඹ

◉

ø

Bewegen | Überspri Sperren | Löschen MFavorite | Umbene

Wenn Sie die Senderbearbeitung mit der **EXIT** Taste verlassen, werden die Änderungen gespeichert.

#### Bewegen

- Wählen Sie mit den Tasten ▲/▼ einen Sender aus, welchen Sie auf eine andere Programmnummer verschieben wollen.
- Drücken Sie die **ROTE** Taste, der Sender wird für das Verschieben markiert.
- Wählen Sie mit den Tasten ▲/▼ den Platz aus, zu dem Sie den markierten Sender verschieben wollen.
- Drücken Sie die **OK**, der Sender wird an dem gewählten Platz in die Senderliste eingefügt.

#### Löschen

- Wählen Sie mit den Tasten ▲/▼ einen Sender aus, den Sie löschen möchten.
- Drücken Sie die **BLAUE** Taste, eine Sicherheitsabfrage wird angezeigt.
- Drücken Sie die **OK**, der markierte Sender wird gelöscht

#### Sperren

Der Receiver fragt nach dem Passwort, bevor ein gesperrter Sender angeschaut werden kann.

- Wählen Sie mit den Tasten ▲/▼ einen Sender aus, den Sie sperren möchten.
- Drücken Sie die **GELBE** Taste, der Sender wird für das Sperren markiert.
- Drücken Sie erneut die **GELBE** Taste, um die Sperrung aufzuheben.

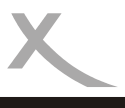

#### **Sender**

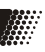

#### Überspringen

Sender, die für das Überspringen markiert werden, werden beim Umschalten mit den Tasten **CH+/-/** ▲/▼ übersprungen und können nur mit den Zifferntasten (**0-9**) aufgerufen werden.

- Wählen Sie mit den Tasten ▲/▼ einen Sender aus, den Sie "überspringen" möchten.
- Drücken Sie die **GRÜNE** Taste, der Sender wird für das Überspringen markiert.
- Drücken Sie erneut die **GRÜNE** Taste, um "Überspringen" aufzuheben.

#### Favoriten

Sie können Ihre bevorzugten Sender zu Favoritenlisten hinzufügen.

- Wählen Sie mit den Tasten ▲/▼ einen Sender aus, den Sie zu einer Favoritenliste hinzufügen wollen.
- Drücken Sie die **FAV** Taste, die verfügbaren Favoritenlisten werden aufgelistet.
- Wählen Sie mit den Tasten ▲/▼ die Favoritengruppe aus, zu der Sie den im ersten Schritt gewählten Sender hinzufügen wollen. Drücken Sie zum Hinzufügen die Taste **OK**. Drücken Sie die **RECALL** Taste, um den Namen der ausgewählten Favoritenliste zu ändern.
- Möchten Sie den im ersten Schritt gewählten Sender mehreren Gruppen hinzufügen, wählen Sie mit den Tasten ▲/▼ weitere Favoritengruppen aus und fügen Sie den Sender mit der Taste **OK** hinzu. Der Eintrag "Ausschalten" löscht den gewählten Sender aus allen Favoritenlisten.
- Wenn Sie den gewählten Sender allen gewünschten Favoritenlisten hinzugefügt haben, blenden Sie die Favoritenliste mit der Taste **EXIT** aus.

#### Sender umbenennen

Wählen Sie mit den ▲/▼ Tasten den entsprechenden Sender aus und drücken Sie die

**RECALL** Taste. Es erscheint eine Bildschirmtastatur. Wählen Sie mit den Navigationstasten ◄/►/ ▲/▼ die Buchstaben aus und bestätigen Sie den Buchstaben mit der **OK** Taste. Ist der neue Sendername komplett, dann navigieren Sie zu dem "OK"-Feld und drücken Sie dort die **OK** Taste. Der Sender erhält dann den neuen Namen.

#### **Sortieren**

Mit dieser Option können Sie die Sender nach den Vorgaben (LCN, ONID, Name usw.) innerhalb

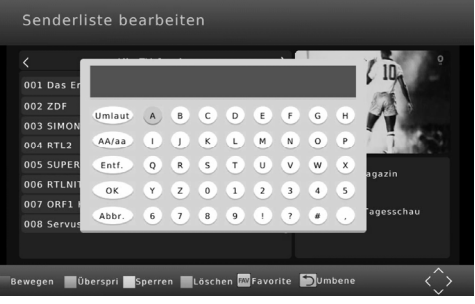

der Liste sortieren. Die vorherige Sortierung geht dabei verloren.

#### **LCN** (Logische Kanalnummerierung)

Einige Kabelanbieter übertragen LCN-Informationen. Diese erlauben es dem Anbieter, eine vorsortierte Senderliste zu erzeugen. Aktivieren Sie LCN nur, wenn Ihr Kabelanbieter dieses Merkmal unterstützt. **Ist LCN aktiviert, können Sie die Senderliste nicht mehr nach Ihren eigenen Wünschen nummerieren.** 

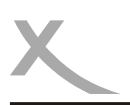

#### **Bildausgabe**

#### **Seitenverhältnis**

Diese Einstellung bestimmt, welches Bildformat Ihr Fernseher verwendet und wie Inhalte mit abweichendem Seitenverhältnis für Ihren Fernseher vom Receiver angepasst werden.

• **AUTO** (für 16/9 Fernseher, 4:3- oder "Wide Screen"-Inhalte werden ggf. bildschirmfüllend aber verzerrt dargestellt. Die weitere Anpassung muss durch den Fernseher erfolgen)

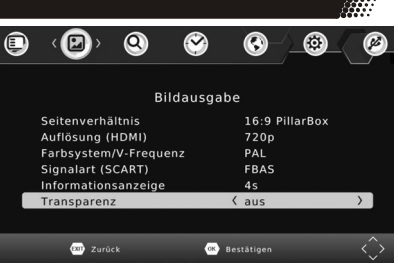

- **4:3 Pan & Scan** (für 4/3 Fernseher. Vom Seitenverhältnis abweichende Inhalte werden nach Möglichkeit bildschirmfüllend dargestellt, unverzerrt, jedoch mit Informationsverlust)
- **4:3 Letterbox** (für 4/3 Fernseher. Vom Seitenverhältnis abweichende Inhalte werden unverzerrt aber ggf. mit "schwarzen Balken" dargestellt.)
- **16:9 Pillar Box** (für 16/9 Fernseher. Vom Seitenverhältnis abweichende Inhalte werden unverzerrt aber ggf. mit "schwarzen Balken" dargestellt.)
- **16:9 Pan & Scan** (für 16/9 Fernseher. 16/9 Übertragungen werden bildschirmfüllend und unverzerrt dargestellt. 4/3 Übertragungen werden unverzerrt aber vergrößert dargestellt. Diese Einstellungen ist besonders für 4/3 "Letterbox" Übertragungen geeignet, um die Anzeige von "schwarzen Balken" in diesem Fall zu reduzieren)

*Während des Fernsehens können Sie mit der Taste ASPECT zwischen den unterschiedlichen Seitenverhältnissen umschalten.*

#### **Auflösung**

Hier definieren Sie die Auflösung, die über den HDMI-Ausgang ausgegeben wird. (Verfügbare Auflösungen: 576i (PAL)/480i (NTSC)/576p (PAL)/480p (NTSC)/ 720p/1080i/1080p) Bitte beachten Sie das Handbuch Ihres Fernsehers bzgl. der richtigen Auflösung.

#### **Farbsystem/V-Frequenz**

Bestimmt das Farbsystem für den SCART-Ausgang (PAL oder NTSC) und die Bildwechselfrequenz für den HDMI-Ausgang (50Hz oder 60Hz).

#### **Signalart (SCART)** *(Nur bestimmte Modelle)*

Mit dieser Option legen Sie fest, welche Signalart an der SCART-Buchse verfügbar ist. RGB bietet i.d.R. die beste Bildqualität. Beachten Sie auch das Handbuch ihres Fernsehers.

#### **Informationsanzeige**

Diese Einstellung bestimmt, wie lange die Informationsanzeige (Sendername/-nummer usw.) nach dem Senderwechsel angezeigt wird.

#### **Transparenz**

Diese Einstellung beeinflusst die Durchsichtigkeit der Bildschirmmenüs und Informationsanzeigen.

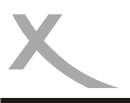

#### **Sendersuche**

#### **Autom. Sendersuchlauf**

Bei Aktivierung dieser Option startet die automatische Sendersuche. Bitte lesen Sie ab Seite 13 in dieser Anleitung.

Achtung: Der automatische Suchlauf löscht die vorhandene Senderliste und erstellt eine neue.

Der Receiver durchsucht alle ihm bekannten Frequenzen nach Sendern. Sollten beim Suchlauf nicht alle Sender gefunden werden, so kann das folgende Gründe haben:

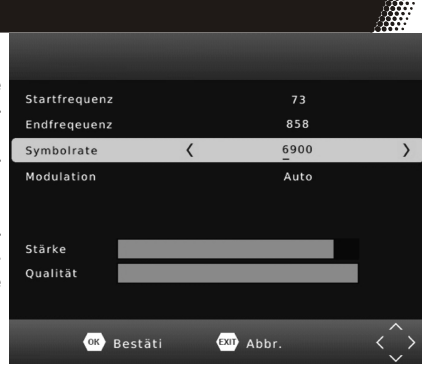

#### *Sender verschlüsselt*

Der Receiver kann verschlüsselte Sender nicht anzeigen. Daher werden diese beim Suchlauf übersprungen (der erweiterte Suchlauf speichert auch verschlüsselte Sender).

#### *Signal zu schwach, zu stark oder gestört*

In diesem Fall muss die Empfangsanlage von einen Fachbetrieb überprüft werden.

#### *Sender werden auf einer unbekannten Frequenz übertragen oder Ihr Kabelanbieter speist Sender mit unterschiedlichen Symbolraten und Modulationsarten ins Kabelnetz ein*

Wenden Sie sich bitte an Ihren Kabelnetzbetreiber (Servicetelefon oder Internetseite). Dieser kann Ihnen eine komplette Liste aller Sender (mit Frequenzangabe, Symbolrate, Modulation usw.) bereitstellen. Um nach einzelnen Senden zu suchen, müssen Sie nach dem automatischen Suchlauf einen manuellen Suchlauf starten. Sollten mehrere Sender bzw. Sendergruppen fehlen, müssen Sie mehrere manuelle Suchläufe durchführen.

#### *Sender wird nicht unterstützt*

Bestimmte Modelle des Receivers sind nicht für den Empfang von HD-Sendern entwickelt. Bei diesen Modellen überspringt der Suchlauf nicht unterstützte Sender. Bitte beachten Sie die Tabelle auf Seite 32. Für den Empfang von HDTV entwickelte Modelle trifft diese Einschränkung nicht zu.

#### **Manueller Suchlauf**

Sie können gezielt nach bestimmten Sendern suchen. Dazu müssen Ihnen die technisch Parameter (Frequenz, Symbolrate, und Modulationsart) genau bekannt sein. Die Balkenanzeige am unteren Bildschirmrand zeigt an, ob mit den eingestellten Parametern ein Signal gefunden werden kann. Wenden Sie sich ggf. an Ihren Kabelanbieter, um die technischen Parameter zu erfragen. Starten Sie den Suchlauf mit der Taste **OK**, nachdem Sie alle Parameter (Frequenz, Symbolrate und Modulation) eingegeben haben. Nutzen Sie dafür die Tasten ◄/►/▲/▼/**0-9**. Die Symbolrate muss mit den Zahlentasten **0-9** eingegeben werden.

Hinweis: Der manuelle Suchlauf fügt neu gefundene Sender zu der vorhandenen Senderliste hinzu.

#### **Erweiterter Suchlauf**

Der erweiterte Suchlauf entspricht dem automatischen Suchlauf bei der Erstinstallation (siehe Seite 13). Der erweiterte Suchlauf speichert jedoch auch verschlüsselte Sender ab. Außerdem können Sie den zu durchsuchenden Frequenzbereich einschränken (Start- und Endfrequenz).

Achtung: Der erweiterte Suchlauf löscht die vorhandene Senderliste und erstellt eine neue.

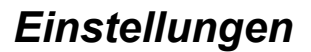

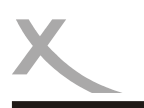

#### **Sendersuche**

#### **Sichern auf USB-Gerät**

Diese Funktion erlaubt das Anlegen einer Sicherheitskopie Ihrer Senderliste auf einem USB-Gerät (siehe Seite 12). Der Receiver zeigt die Meldung "Sicherung erstellt" an, nachdem die Senderliste auf dem USB-Gerät gesichert wurde.

Wenn Sie die Funktion ein zweites Mal ausführen, wird die bereits vorhandene Sicherheitskopie überschrieben.

#### **Laden von USB-Gerät**

Diese Funktion lädt eine Sicherheitskopie der Senderliste von einem USB-Gerät. Die Senderliste im Gerät wird mit der Sicherheitskopie überschrieben.

Hinweise zu Sicherheitskopien:

- Beim Sichern der Senderliste wird die Datei HB\_DATABASE.DBM auf dem USB-Gerät gespeichert. Der Name der Datei darf nicht geändert werden, andernfalls schlägt das Laden der Sicherheitskopie fehlt.
- Sollten Sie in eine andere Region umziehen, müssen Sie einen neuen Sendersuchlauf durchführen. Die Senderbelegung unterscheidet sich je nach Region und Kabelanbieter.

#### **Zeit**

Der Receiver stellt seine Uhr automatisch, sobald ein Sender empfangen wird, der die Uhrzeit überträgt. Damit der Receiver die Uhrzeit korrekt berechnen kann, muss die richtige Zeitzone eingestellt werden.

#### **Zeitzoneneinstellung**

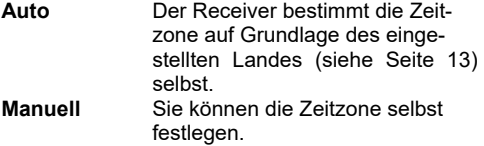

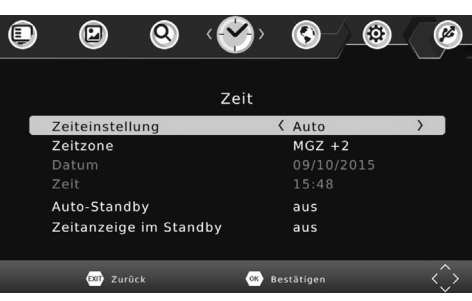

#### **Region**

Wenn "**Zeitzoneneinstellung: Auto**" eingestellt ist, wird hier die Stadt bzw. das Land angezeigt, welches der Receiver für seine Bestimmung der Zeitzone zu Grunde legt. Diese Einstellungen kann nicht verändert werden.

#### **Zeitzone**

Wenn "Zeitzoneneinstellung: Manuell" eingestellt ist, können Sie hier die Zeitzone festlegen. Für **Deutschland** ist es **MGZ +1**.

#### **Auto-Standby**

Energiesparen nach Vorgabe einer EU-Richtlinie (EuP). Der Receiver schaltet nach der ausgewählten Zeit ab, wenn keine Benutzeraktivität festgestellt wird.

#### **Zeitanzeige in Standby** *(Nur bestimmte Modelle)*

Diese Einstellung bestimmt, ob der Receiver die Uhrzeit im Display anzeigt, wenn er ausgeschaltet ist (Standby)

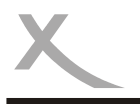

### **Präferenzen**

#### **OSD-Sprache**

Wählen Sie aus, in welcher Sprache die Bildschirmmenüs angezeigt werden sollen.

#### **Untertitelsprache**

Wählen Sie die bevorzugte Sprache für Untertitel.

#### **Tonspur**

Wählen Sie die bevorzugte Sprache für Tonspuren.

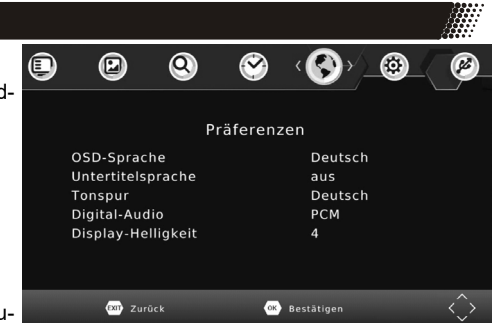

#### **Digital-Audio**

Mit dieser Option bestimmen Sie, in welchem Format das Audio-Signal am S/PDIF (COAXIAL/nur bestimmte Modelle) und am HDMI Ausgang zur Verfügung steht:

- **PCM:** digitaler Stereo Ton
- **RAW:** Wenn eine TV-Sendung oder eine Video-Datei über eine Dolby Digital-Tonspur verfügt, wird dieses Tonformat über den S/PDIF (nur bestimmte Modelle) **und** den HDMI-Ausgang ausgegeben. Sollten Sie **keinen Ton über den Fernseher hören** können, wählen Sie bitte die Einstellung **"PCM"**!

Bitte benutzen Sie die **AUDIO** Taste, um eine ggf. verfügbare Dolby Digital-Tonspur eines Fernsehsenders zu wählen.

Wenn Sie Dolby Digital oder andere Raumklangformate über den S/PDIF (nur bestimmte Modelle) bzw. HDMI-Ausgang als Bitstream (RAW) ausgeben, hat die Lautstärkeregelung vom Receiver keine Auswirkung.

#### **Display-Helligkeit** *(Nur bestimmte Modelle)*

Hier können Sie einstellen, wie hell die Displayanzeige des Receivers leuchten soll.

#### **System**

#### **Kindersicherung**

In diesem Menü legen Sie fest, ab welcher Altersfreigabe für ein Rundfunkprogramm Bild und Ton erst nach Eingabe des Kennworts angezeigt werden.

Hinweis: Informationen zu Alterfreigabe von Rundfunkprogrammen werden in Deutschland nicht übertragen.

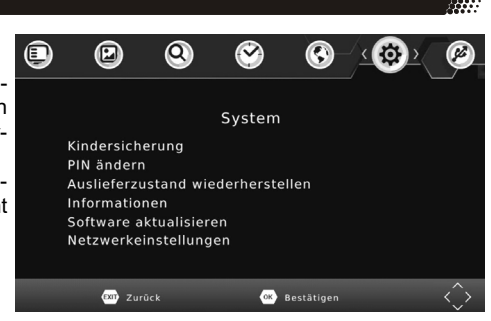

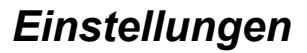

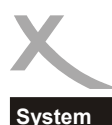

#### **PIN ändern**

Nach dem Aktivieren der Option müssen zuerst die alte PIN eingeben. Die Standard-PIN ist **000000**. Der Zeiger springt automatisch in die nächste Zeile. Geben Sie hier eine neue sechsstellige PIN ein. Nach der Eingabe müssen Sie zur Sicherheit noch mal die PIN eingeben.

Hinweis: Sollten Sie Ihre PIN vergessen haben, können Sie die Master-PIN verwenden, um eine neue PIN zu vergeben. **Master-PIN: 888888** 

#### **Auslieferzustand wiederherstellen**

Sie haben die Möglichkeit, alle Einstellungen und Änderungen rückgängig zu machen, indem Sie die Werkseinstellungen laden. Rufen Sie die Option auf und geben Sie die PIN ein.

#### **Hinweis:**

**Alle Einstellungen werden zurückgesetzt. Sie müssen dann auch den Suchlauf erneut durchführen.**

#### **Informationen**

Mit dieser Option können Sie Informationen über Software und Hardware anzeigen lassen.

#### **Software aktualisieren**

Falls nötig, wird aktuelle Firmware auf www.xoro.de zusammen mit einer Aktualisierungsanleitung bereitgestellt. Bitte installieren Sie keine Firmware, welche Sie von anderen Internetseiten herunter geladen haben.

#### **Netzwerkeinstellungen**

#### Verbindungsart

Der Receiver unterstützt nur die Verbindung per Netzwerkkabel. Die Einstellungen kann nicht verändert werden.

#### IP-Einstellungen

Normalerweise bezieht der Receiver alle notwendigen IP-Einstellungen von Ihrem Router. Die meisten Kunden müssen und sollten keine Einstellungen vornehmen. Sollten Sie die DHCP-Funktion Ihres Routers

abgeschaltet haben, müssen Sie die IP-Einstellungen manuell konfigurieren. Ändern Sie die "IP automatisch beziehen - DHCP" auf "aus" und tragen Sie IP-Adresse, Subnetzmaske, DNS-Server und Standardgateway von Hand ein.

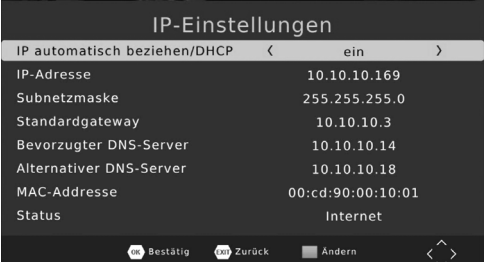

Hinweis: IP-Einstellungen sollten nur von Benutzern durchgeführt werden, die mit Grundlagen der Netzwerktechnik vertraut sind.

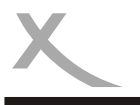

### **USB und Apps**

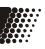

#### **XORO Media Player**

Über diese Option gelangen Sie zu dem USB Media Player (siehe Seite 18).

#### **Fotoeinstellungen**

Mit diesen Einstellungen bestimmen Sie, wie Fotos angezeigt werden.

#### **Anzeigedauer**

Die Einstellungen bestimmt, wie lange ein einzelnes Bild während einer Diashow angezeigt wird.

#### Übergangseffekt

Wird eine andere Einstellung als "0" gewählt, werden Übergangseffekte zwischen den Bildern einer Diashow angezeigt. Abhängig von der Auflösung der Bilder, kann es zu Verzögerungen während der Diashow kommen.

#### Seitenverhältnis

Bestimmt, wie Bilddateien angezeigt werden.

- **Beibehalten** (Bilder werden unverzerrt dargestellt)
- **Verwerfen** (Bilder werden an den Bildschirm angepasst, dabei kann es jedoch zu Verzerrungen kommen)

#### **Untertiteleinstellungen**

Diese Einstellungen beziehen sich nur auf die Darstellung von einigen Untertiteln von Videodateien.

#### Schriftgröße

Bestimmt die Schriftgröße von Untertiteln im Media-Player.

#### **Hintergrund**

Legt fest, auf welchem Hintergrund Untertitel im Media-Player angezeigt werden.

#### **Schriftfarbe**

Legt fest, in welcher Schriftfarbe Untertitel angezeigt werden.

#### **PVR Einstellungen** *(nur bestimmte Modelle)*

#### **Aufnahmegerät**

Dieses Menü zeigt **Informationen** (Größe und Dateisystem) über das angeschlossene USB-Gerät an. Sollte das USB Massenspeichergerät über **mehrere Partitionen** verfügen, können Sie mit der Tasten ◄/► zwischen den verfügbaren Partitionen wählen.

Drücken Sie die Taste **OK**, um die **gewählte Partition** für die **Aufnahme** zu bestimmen.

Die Einstellung "TMS Speicher*"* legt fest, wie viel Speicherplatz max. von der Timeshift-Funktion belegt wird.

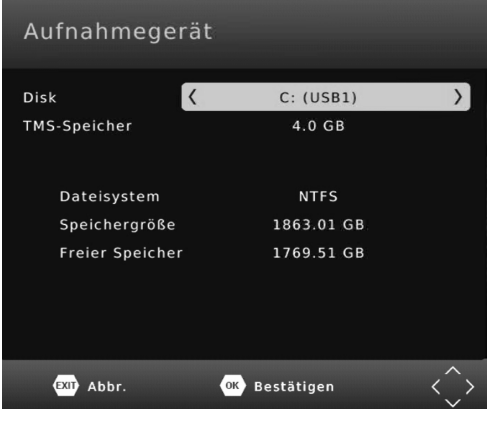

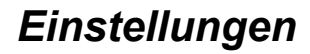

### **USB und Apps**

#### Formatieren

- Wählen Sie zuerst in der Zeile "Dateisystem" das gewünschte Dateisystem aus.
- Wählen Sie dann in der Zeile "Formatieren" das USB-Gerät bzw. die Partition aus, die Sie formatieren wollen.
- Bestätigen Sie Ihre Auswahl und die folgende Sicherheitsabfrage mit **OK**.

Das Dateisystem **FAT32** ist mit nahezu allen Computern und Geräten der Unterhaltungselektronik kompatibel. Jedoch ist die max. Dateigröße auf 4GB beschränkt. Datenträger die größer als 32GB sind, werden ineffizient durch FAT32 genutzt.

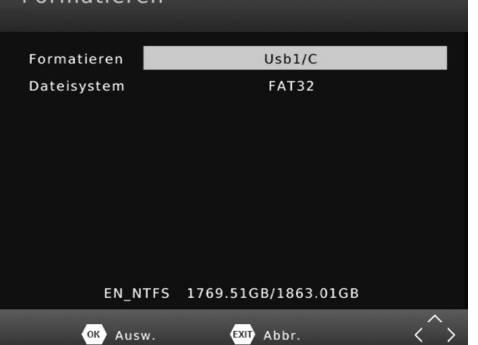

**NTFS** kann von einigen Betriebssystem und Geräten der Unterhaltungselektronik nicht gelesen werden. Bei NTFS sind Dateien über 4GB möglich. NTFS-Funktionen wie z.B. Journale, Zugriffsrechte, Dateiverschlüsselung und -komprimierung usw. werden vom Receiver nicht unterstützt.

#### **Achtung**

Beim Formatieren d.h. beim Erstellen eines Dateisystems werden alle Dateien und Verzeichnisse gelöscht, die sich auf dem USB-Speichergerät befinden. Formatieren Sie keine Datenträger, auf denen noch wichtige Dateien gespeichert sind!

#### **Internet-Apps**

Auf dem Receiver sind Internet-Apps vorinstalliert. Es ist nicht möglich, weitere Apps zu installieren. Neue Apps stehen evtl. im Rahmen eines Firmware-Updates zur Verfügung. Besuchen Sie www.xoro.de/downloads, um sich über die Firmware-Updates zu informieren.

Beachten Sie bezüglich der Bedienung der Apps die Anzeigen und Bedienhinweise auf dem Fernsehbildschirm.

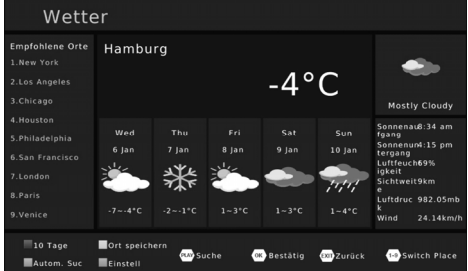

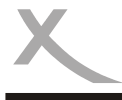

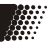

#### Kundenservice kontaktieren: siehe Seite 6.

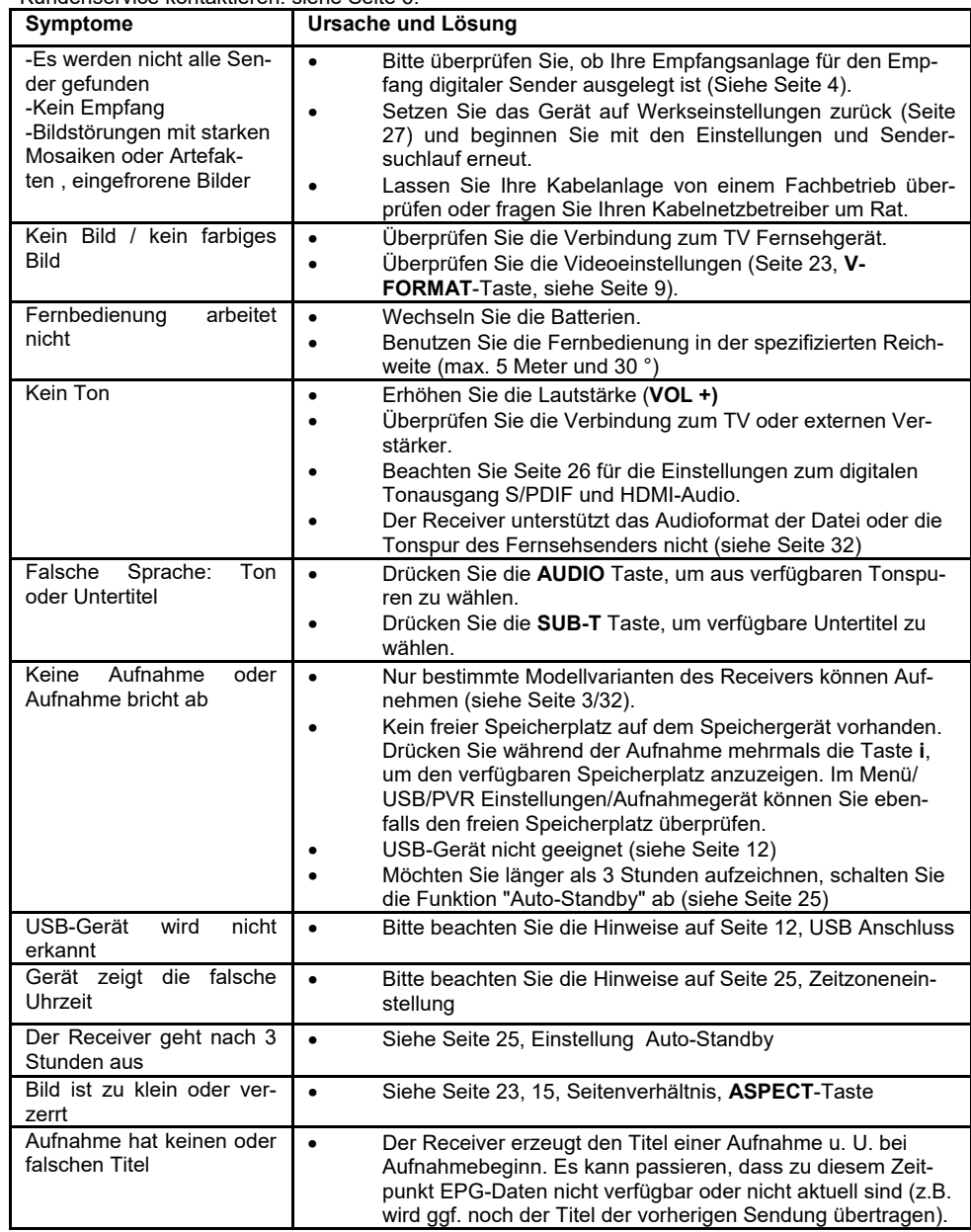

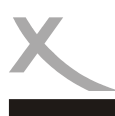

### *Spezifikationen*

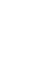

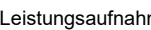

 **Allgemeine Daten** 

 Netzteil beachten! Leistungsaufnahme 6W/Standby <0,5W<br>Maße/Gewicht Standardgehäuse: 1 Standardgehäuse: 168x40x118mm/400g (inkl. Fernbedienung) Mini-Gehäuse: 120x30x113mm/235g (inkl. Fernbedienung und Netzteil)

 **DVB-C Tuner**  Impedanz 750hm<br>Speichernlätze 600 Speicherplätze

**Video**<br>Videodekodierung Videodekodierung ISO/IEC 13818-2 MPEG2 (MP@ML) MPEG4 AVC / H.264 HP@L4<br>Video-Auflösung bis zu 1920 x 1080p bis zu 1920 x 1080p Seitenverhältnis 4:3, 16:9

Spannungsversorgung Siehe Tabelle unten. Bitte die Spannungsangaben auf Receiver und

 **Audio Dekoder** 

Audiodekodierung ISO/IEC 11172 Layer I & II

#### **Betriebsbedingungen**

Temperatur 0 - 40° C<br>Feuchtigkeit < 90% (n < 90% (nicht kondensierend)

*Hinweis:* 

*Irrtum und technische Änderungen vorbehalten.* 

#### **Pinbelegung CVBS/L/R-Buchse**

#### **Klinkenstecker**

Durchmesser: 3,5mm Länge: 17mm

#### **PIN-Belegung**

- 1. PIN: Audio links (L)
- 2. PIN: Audio rechts (R)
- 3. PIN: Video FBAS (VIDEO)
- 4. PIN: Masse

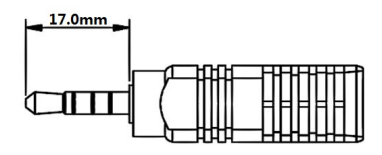

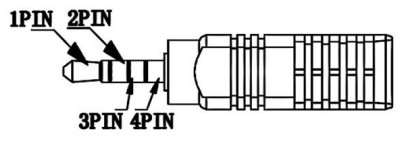

### **Modelle und Funktionen**

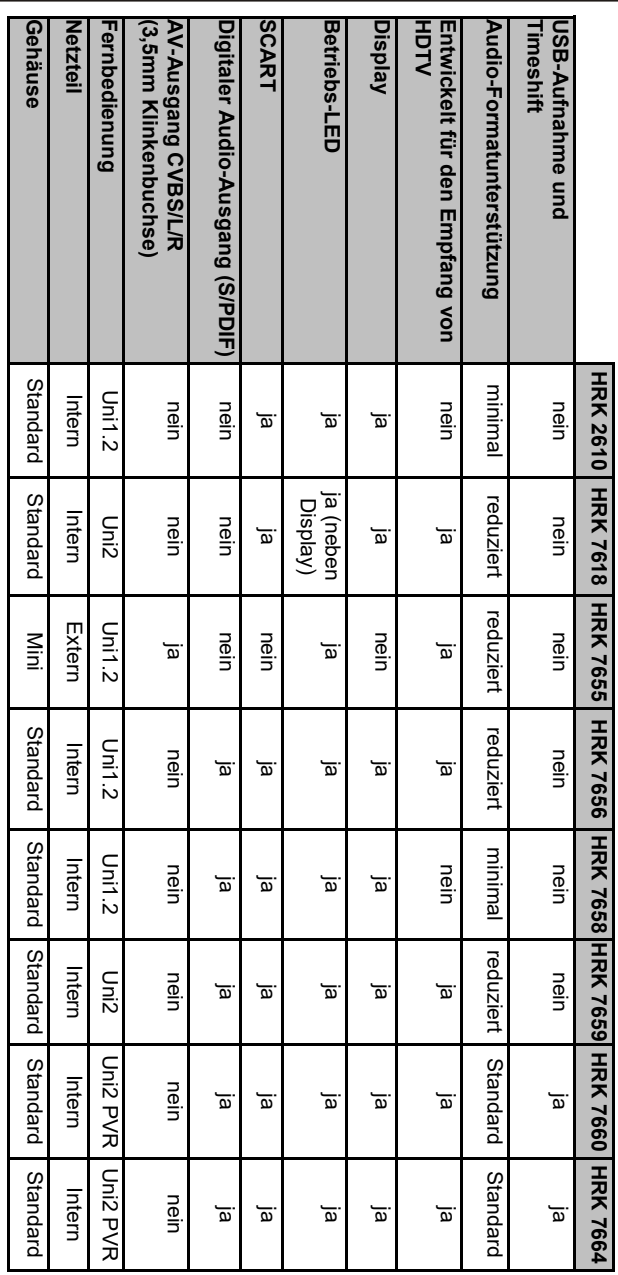

A

Deutsch **Deutsch** 

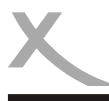

### *Gewährleistungsbedingungen*

Sofern die Produkte im Zeitpunkt des Gefahrübergangs nicht die vereinbarte Beschaffenheit haben, ist die MAS Elektronik AG nach ihrer Wahl zur Mangelbeseitigung oder Ersatzlieferung berechtigt. Im Falle der Mangelbeseitigung/Ersatzlieferung erwirbt die MAS Elektronik AG mit dem Ausbau/Austausch Eigentum an den ausgebau-

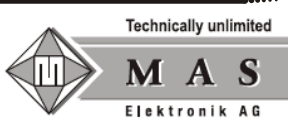

ten / ausgetauschten Komponenten / Geräten. Im Rahmen der Produktion sowie zur Mangelbeseitigung / Ersatzlieferung verwendet die MAS Elektronik AG Ersatzteile oder Komponenten, die neu oder neuwertig entsprechend dem jeweils üblichen Industriestandard sind.

Die Gewährleistung für Verschleißsteile (z.B. Akkus und Batterien) beträgt 6 Monate. Sofern das Gerät einen eingebauten Datenspeicher hat (Festplatte, Flash-Speicher oder ähnliches), ist der Kunde für eine Datensicherung vor Rücksendung verantwortlich. Die MAS Elektronik AG haftet nicht für Datenverluste eingesandter Kundengeräte. Die MAS Elektronik AG behält sich das Recht vor, bei eingesandten Geräten die Werkseinstellungen wiederherzustellen. Bitte notieren Sie sich daher gegebenenfalls Ihre persönlichen Einstellungen. Die MAS Elektronik AG haftet nicht für vom Kunden mit dem Gerät eingesandtes produktfremdes Zubehör (z.B. DVDs, Festplatten, Flash-Speicher, Batterien).

Die Mangelansprüche werden entsprechend der aktuellen gesetzlichen Gewährleistung erfüllt. Die Gewährleistung gilt nur in dem Land, in dem das Produkt gekauft wurde.

Folgendes ist von der Gewährleistung ausgeschlossen: Schäden an der Politur, den Zubehörteilen, den Batterien, unfallbedingte Schäden, Schäden durch Missbrauch, Schmutz, Wasser, Batterieauslauf, Fälschung.

Außerdem ausgeschlossen sind Schäden durch Reparaturarbeiten unautorisierter Agenturen und Schäden die durch das Aufspielen eines Firmware Upgrades entstanden sind, es sei denn, es war erforderlich, das Upgrade zu installieren, um zugesicherte Eigenschaften überhaupt erst zu ermöglichen.

Die MAS Elektronik AG haftet nicht für Schäden durch Verlust, bei unsachgemäßem Gebrauch des Gerätes (getrennt oder mit anderen Geräten zusammen), für Verletzungen des Kunden aufgrund der Benutzung des Gerätes oder aufgrund von so genannter höherer Gewalt oder sonstigen Gründen.

Für eine ordnungsgemäße und reibungslose Abwicklung von Gewährleistungsfällen/Reparaturen benötigen Sie eine RMA-Nummer. Diese erhalten Sie im Internet unter http://www.xoro.de/service/ oder telefonisch (s.u.)

Senden Sie bitte das Gerät originalverpackt einschließlich aller Zubehörteile mit einer Kopie der Kaufbelegs, einer Fehlerbeschreibung sowie der RMA-Nummer (bitte auf dem Paket gut sichtbar notieren!) an:

MAS Elektronik AG Weidegrund 3 21614 Buxtehude

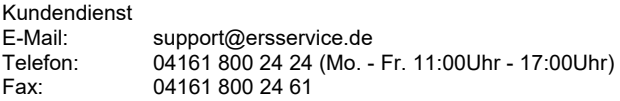

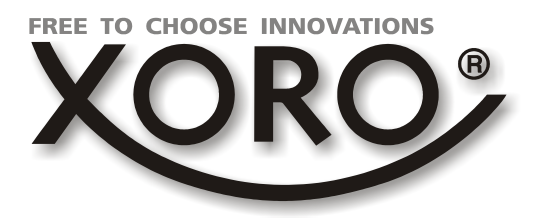

## **XORO by MAS Elektronik AG**

Weidegrund 3 21614 Buxtehude **Deutschland** 

Telefon: 04161 800 24 24 (Mo.-Fr. 11:00Uhr - 17:00Uhr)

Fax: 04161 800 24 61

www.xoro.de

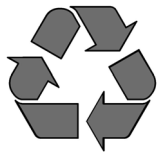